# **Finding your Federal Student Loans**

#### **Step 1**

**To get to the NSLDS login page, go to [www.nslds.ed.gov](http://www.nslds.ed.gov/) and select the** *Financial Aid Review* **button.**

#### **Step 2**

**Log into NSLDS using your FSA Username and Password. If you do not have a FSA ID, you can create one from this site.**

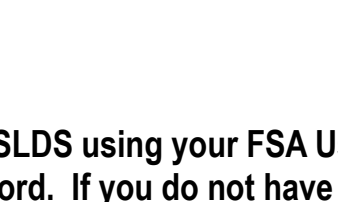

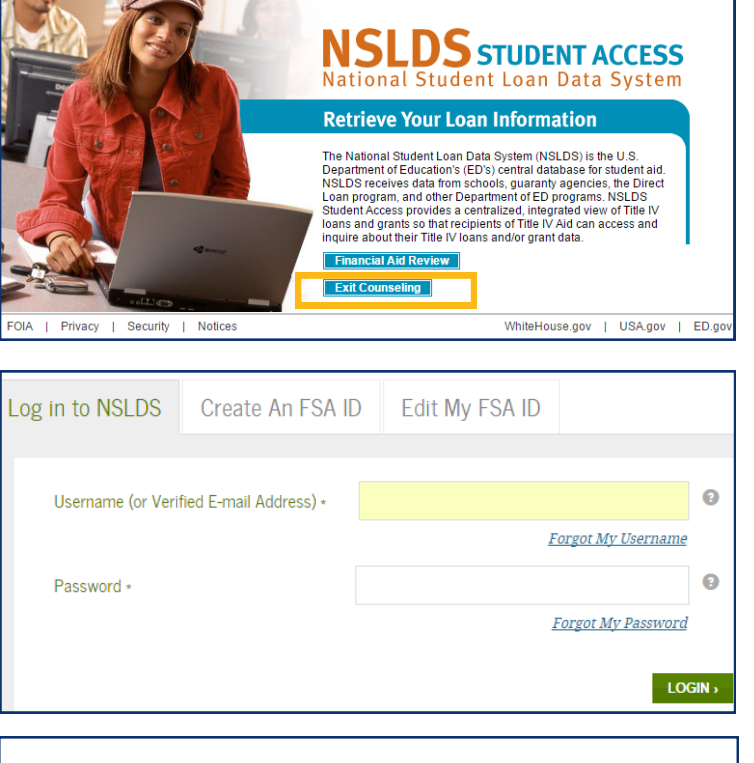

## **Step 3**

**After you've logged on, your student loan amounts display. You can review this information and use the MyStudentData Download button for further analysis.**

### **Step 4**

**Detail behind each loan for additional detail including:**

- **Loan Amount**
- **Outstanding Principal Balance**
- **Interest Rate**
- **Loan Servicer (the company you will be sending your monthly payment)**

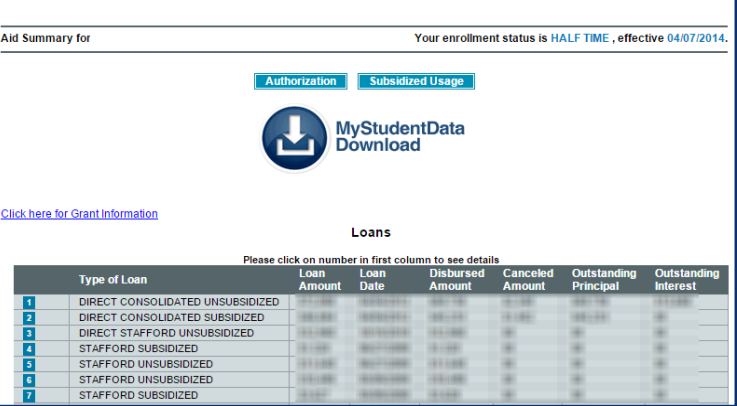

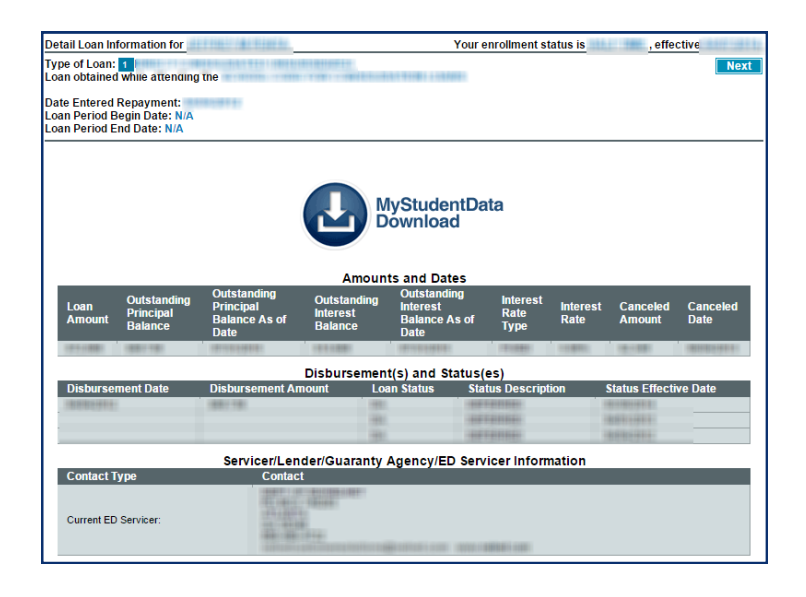